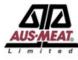

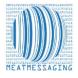

## FSIS Directive 9900.5 For Label Verification of Imported Meat, Poultry, And Egg Products

When an Australian product has been refused entry because of partial, completely illegible or missing shipping marks, the FSIS Directive 9900.5, Section VII, E allows procedures for correcting shipping marks when using barcodes.

FSIS permits official import inspection establishment personnel to apply the shipping mark to shipping units without having an official representative of the foreign inspection system on-site to approve and observe this activity when FSIS IPP can verify the unique identifier within a barcode on the shipping unit using supporting documentation provided by the foreign country.

### How Meat Messaging can improve the re-certifying process

Meat Messaging acts as an alternate protocol for managing illegible or missing shipping marks for the U.S. compliant to FSIS Directive 9900.5.

The USDA FSIS official important inspection establishment can log in to the Meat Messaging website or via the Meat Messaging app on their phone or tablet and search using the case barcode number or the Health Certificate Number.

The USDA FSIS official important inspection establishment can then download the consignment report information, print off the "Al Carton Serial Number Report" showing the Health Certificate Number and individual shipping units barcode numbers and present it to the FSIS representative which can then be **approved within minutes.** 

### The instructions below are for the Meat Messaging website search:

**Step 1:** Log in to Meat Messaging (<u>https://meatmessaging.org/</u>) website with your username and password. Or download the Meat Messaging App and log in to the App.

### If you have forgotten your username or password, please email info@meatmessaging.com

# If you do not have a username or password, please complete the registration form and send it to info@meatmessaging.com

**Step 2:** On the website main menu click the <u>Search</u> button.

**Step 3:** Enter a Health Certificate number or barcode into the search field related to a carton that has a damaged or missing shipping mark. Then click the <u>Search</u> button.

**Step 4:** Click the blue 'Barcode List' button to display the PDF of the consignment details and the full list of the carton barcodes.

To access the search instructions, go to:

https://meatmessaging.org/docs/Quick\_instructions\_for\_searching\_USL\_20240718.pdf

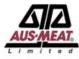

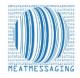

This Registration application is used to register organisations with Meat Messaging. The types of organisations that are suitable to register to use Meat Messaging include:

- United States Import Inspection Facilities,
- United States Buyers of Australian meat,
- United States End Users (grinders, value adders, retailers) of Australian meat,
- Government departments and officials that monitor the export and import of Australian meat,
- Audit Authorities that provide 3rd party audit services related to Australian meat,
- Software companies that provide services related to the meat industry.

Please complete all sections that apply to your organisation. Where your organisation does not have an Establishment number, GS1 Global Location Number or GS1 GTIN, leave these sections blank.

| Company Name:                               |                                         |
|---------------------------------------------|-----------------------------------------|
| Import Establishment No:                    |                                         |
| Address Line 1:                             |                                         |
| Address Line 2:                             |                                         |
| City/Suburb:                                | Zip: State:                             |
| Phone:                                      | Country:                                |
| Primary Contact Name:                       | Primary Company Email:                  |
| GS1 Global Location Number (GLN)            | GS1 GTIN (One of your Carton bar codes) |
| What is your Warehouse Management Software? |                                         |

| List of authorised company officials | Email Address (username) |
|--------------------------------------|--------------------------|
|                                      |                          |
|                                      |                          |
|                                      |                          |
|                                      |                          |
|                                      |                          |

You as the Organisation's authorised representative (User) must review and if in agreement with, accept (by signing the bottom of this page) these Terms and Conditions to register and access the Meat Messaging system. <u>https://meatmessaging.org/terms</u> If you accept these terms and conditions, please sign here:

Signature:

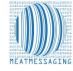

Once you have completed this form below, email it to the email address below. If you have any issues or questions, please feel free to contact the Meat Messaging contact support: **Ph:** +617 3073 9234

E: info@meatmessaging.com